# ACCESSIBILITY IN MICROSOFT OFFICE 365

ALLY SHARP LANGSTON UNIVERSITY

# DO YOU KNOW HOW TO TURN ON CC CLOSED CAPTIONS?

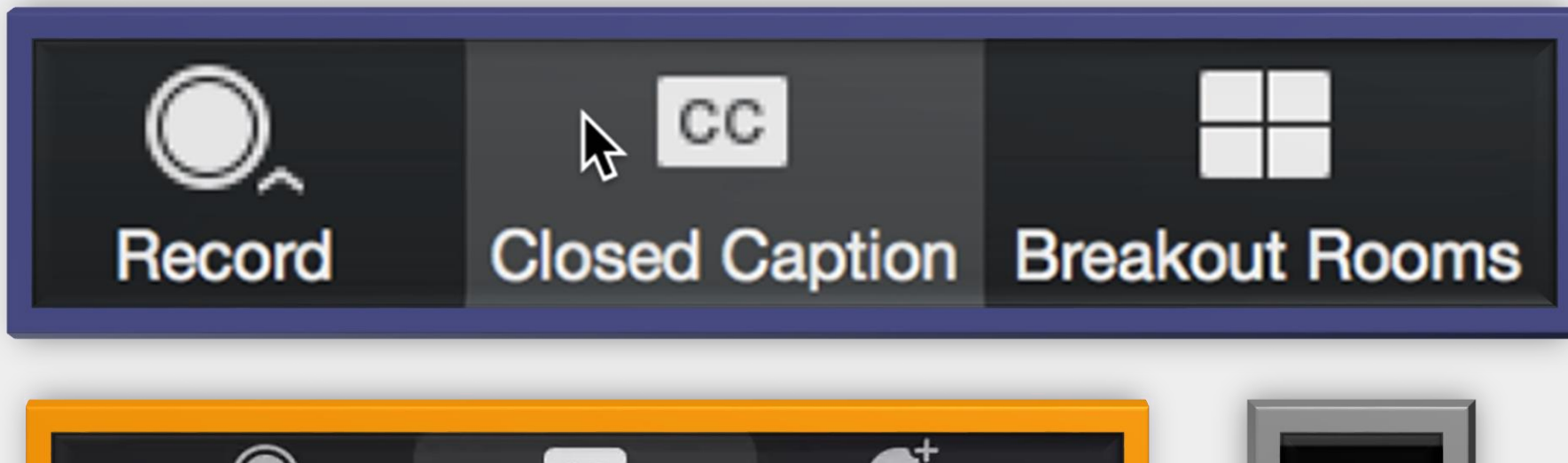

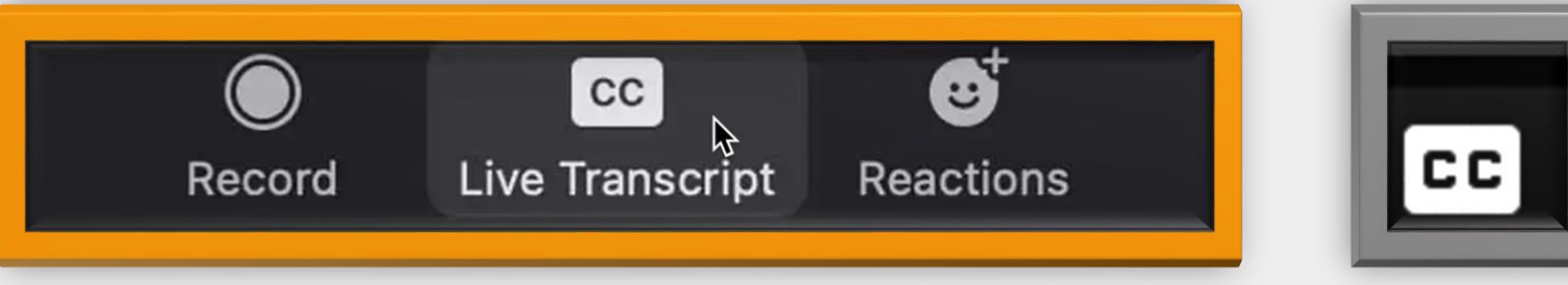

# ABOUT ME ALLY SHARP

### Langston University

- Director of Faculty Development
- Instructional Designer

sharpa@langston.edu

asharpcookie.com

# MY PATH TO ACCESSIBLITY IN EDUCATION

# PROFESSIONAL EXPERIENCE

# Teacher

- Middle School through College
- •Business and Community Technology Trainer
- •OSU Writing Project

# MY PATH TO DIGITAL ACCESSIBILITY

# TECHNOLOGY TRAINER

## Microsoft Certifications

- Microsoft Innovative Educator
- Microsoft Educator Trainer

## Google Certifications

- Google Certified Educator
- Google Certified Trainer

# **WE DO NOT HAVE "SPECIAL NEEDS". WE HAVE THE SAME NEEDS, AND WE USE DIFFERENT TOOLS TO MEET THEM.**

 $|CC|$   $69|$   $\emptyset|$   $\emptyset$   $|$   $\emptyset$   $|$   $CD|$   $C$ 

# **MY GUIDING PHILOSOPHY**

**TREATING DIFFERENT THINGS THE SAME CAN GENERATE AS MUCH INEQUALITY AS TREATING THE SAME THINGS DIFFERENTLY.**

# **-- KIMBERLÉ CRENSHAW**

# MY MICROSOFT FOCUS

Model and Normalize Tools

## **Microsoft is the Platform of Business**

• Students are likely to use it in future jobs

## **Microsoft's Inclusivity Commitment**

• What we use are not "in beta"

## **Tell Me | Search | What Do You Want to Do tool**

• Top of every Office App

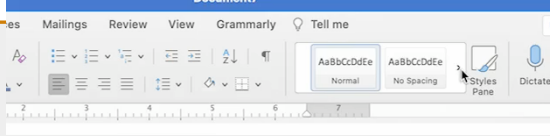

# IF WE WERE IN PERSON … POWERPOINT HAS LIVE CAPTIONS & SUBTITLES

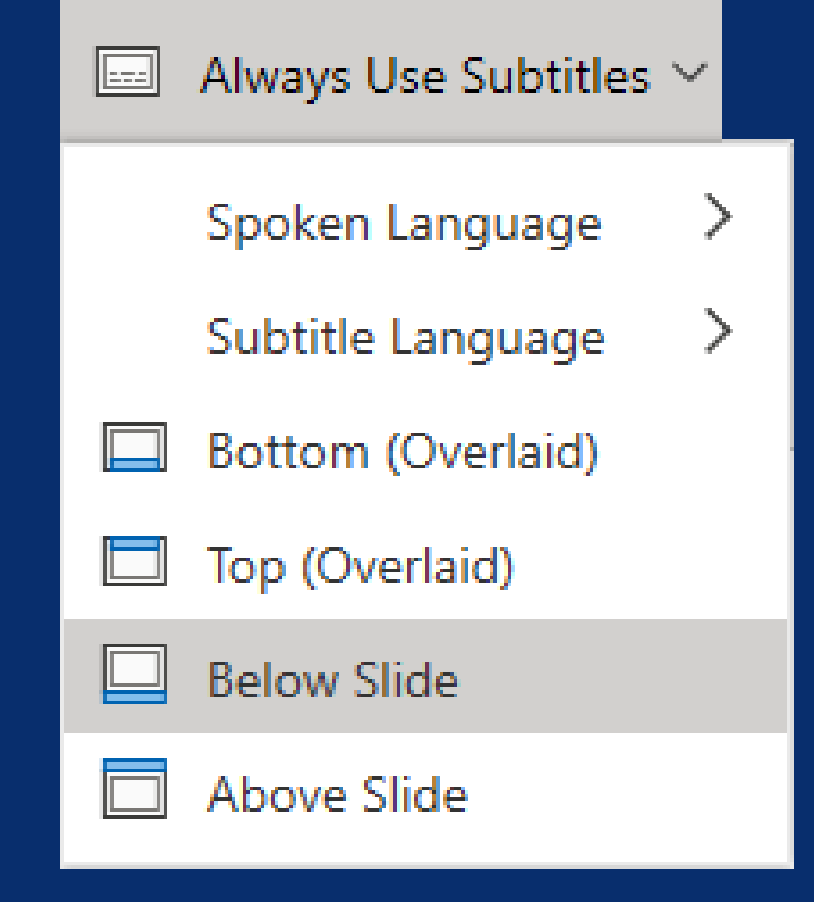

## PRESENT LIVE IN LARGE ROOMS

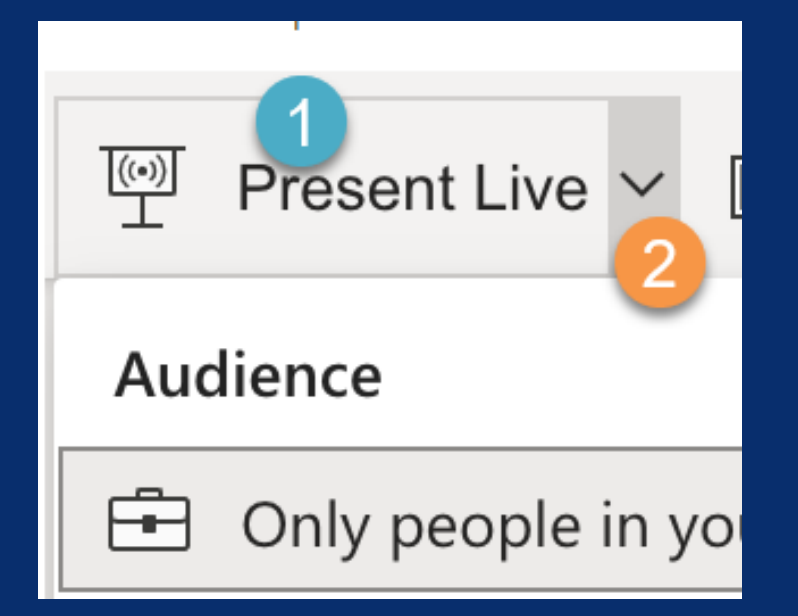

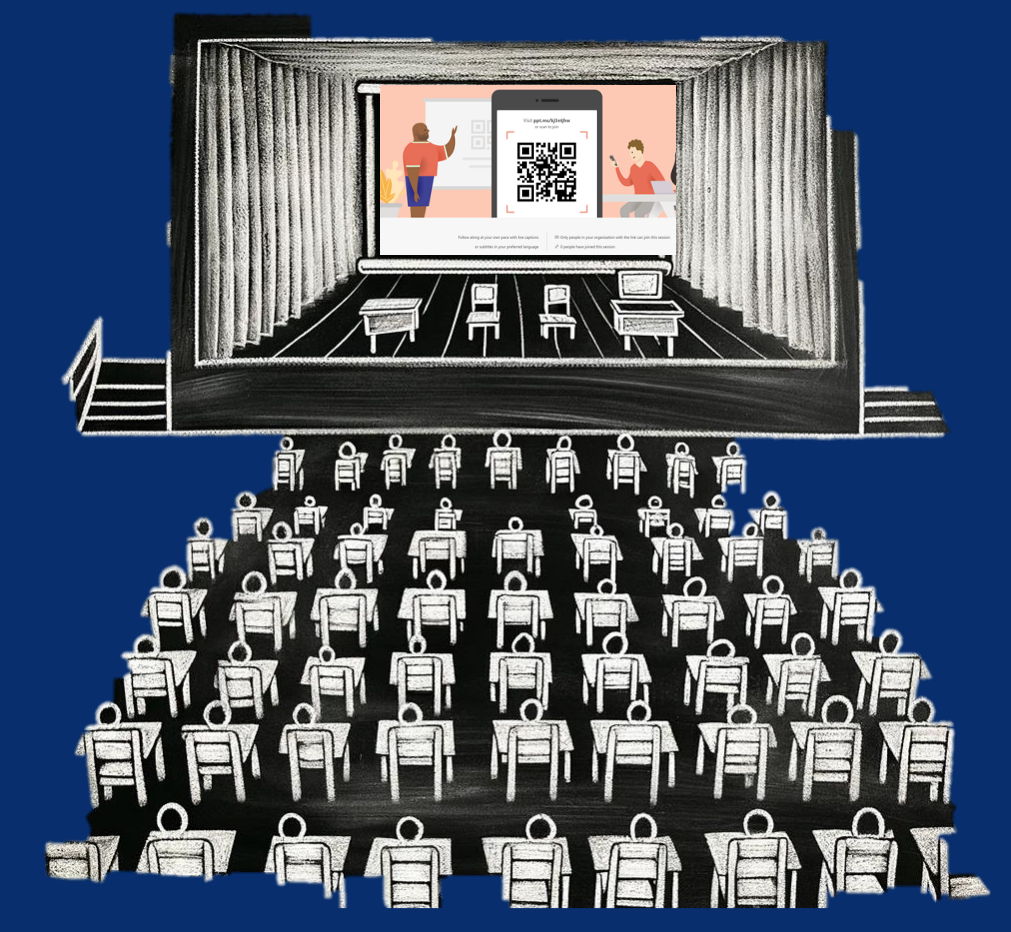

# ALT TEXT

The Quick Guide

Explain the way you would over the phone

• ChatGPT and other AI can generate the description for you

Decorative means the image does not convey meaning

• Logos are necessary for validating a source Describe Images

• In read aloud and presentations, describe images

# ALT TEXT EXAMPLE

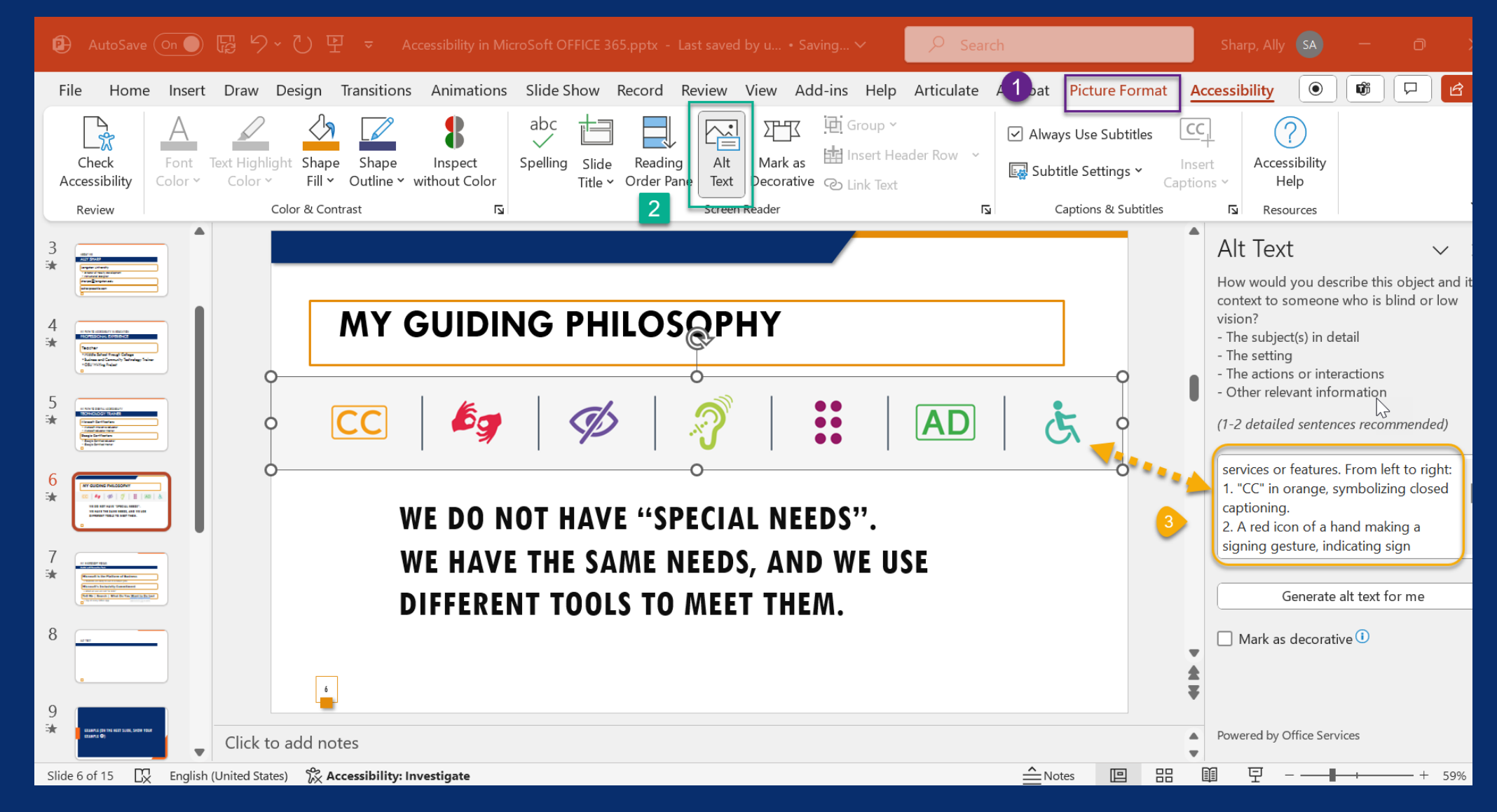

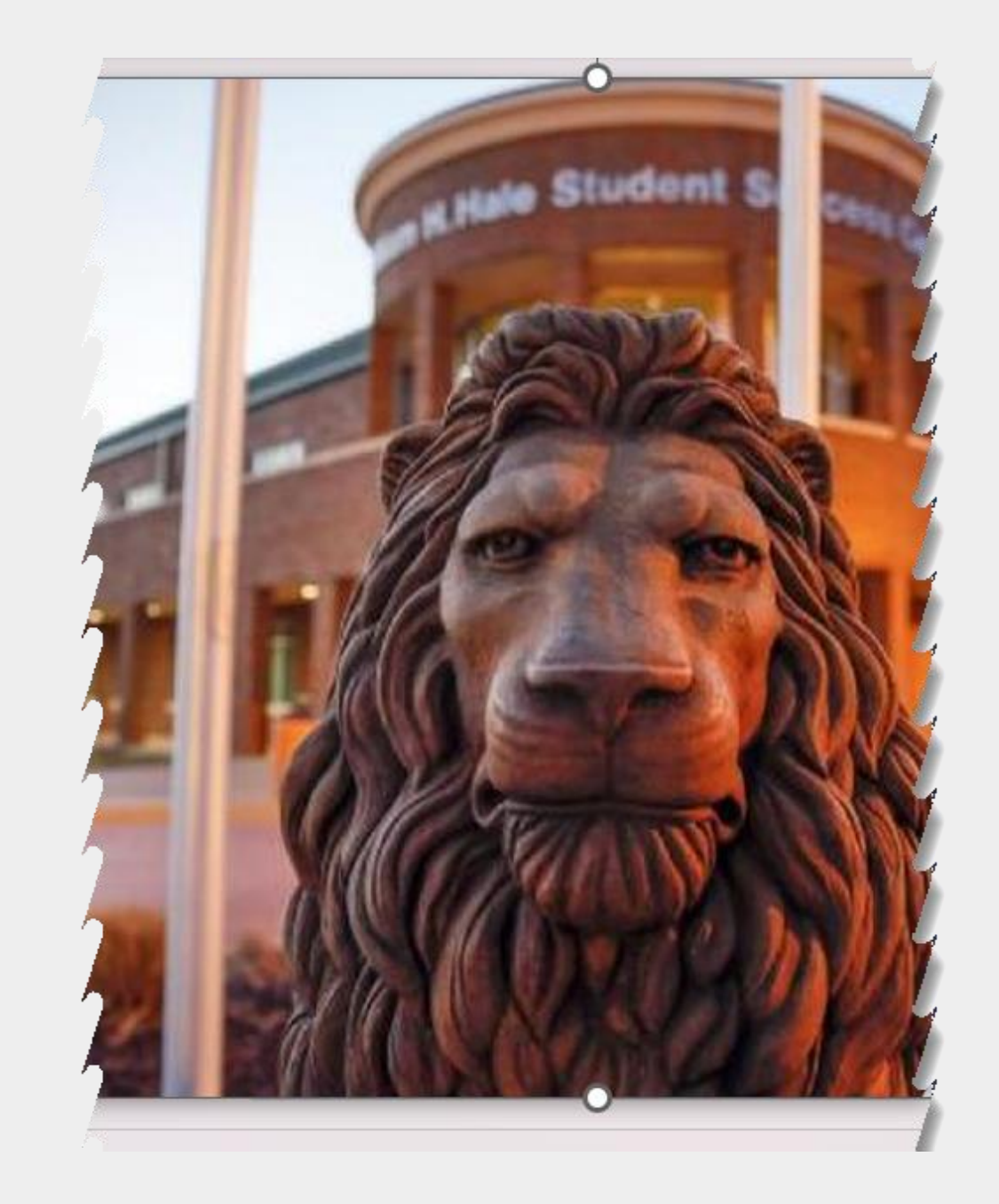

### Alt Text

 $\vee$ 

How would you describe this object and its context to someone who is blind or low vision?

- The subject(s) in detail
- The setting
- The actions or interactions
- Other relevant information

(1-2 detailed sentences recommended)

Langston Lion statute at the Student Success Center at Langston University

Generate alt text for me

#### Mark as decorative  $\overline{0}$ п

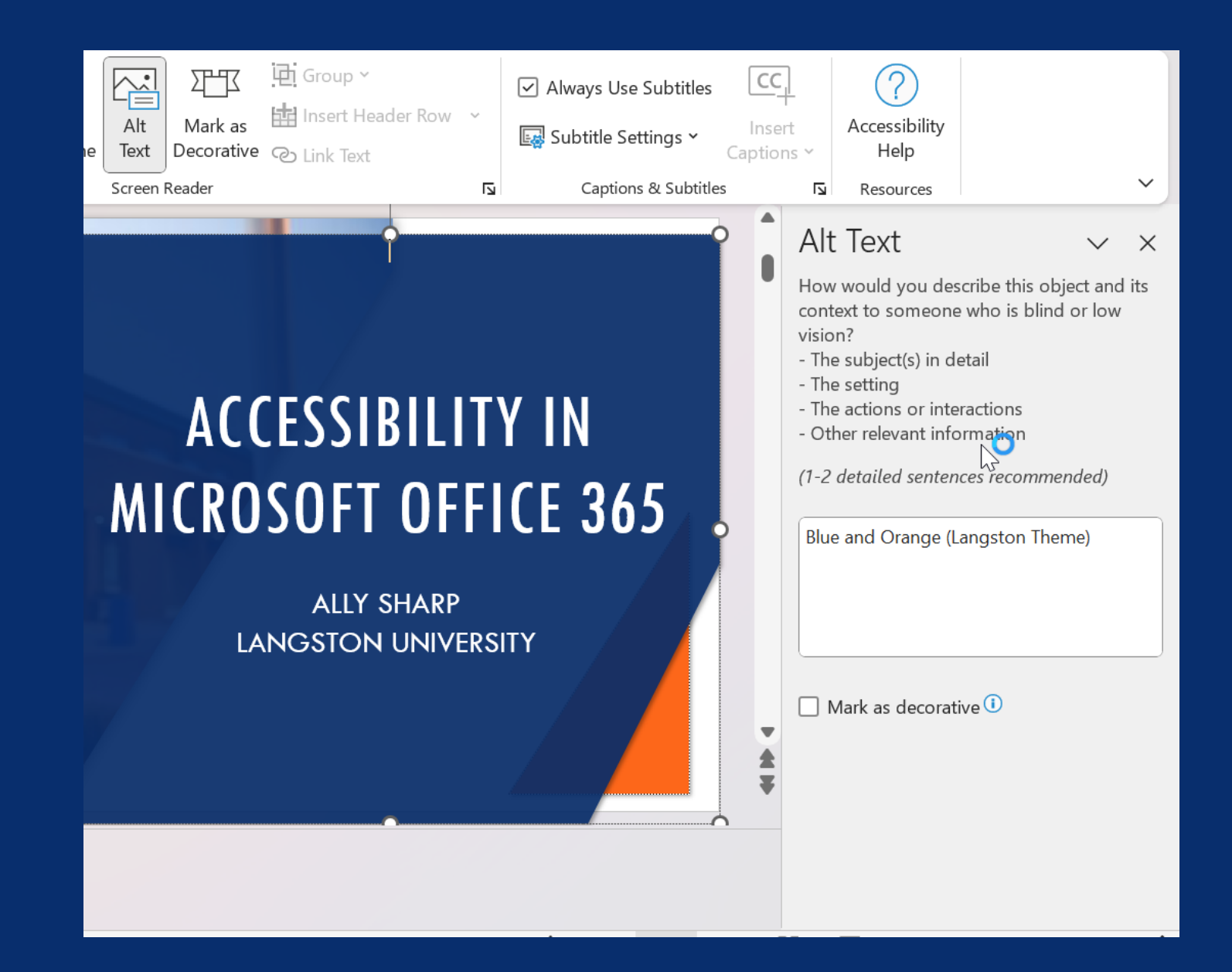

# ACCESSIBILITY CHECKER

#### Review<sup>→</sup> Check Accessibility

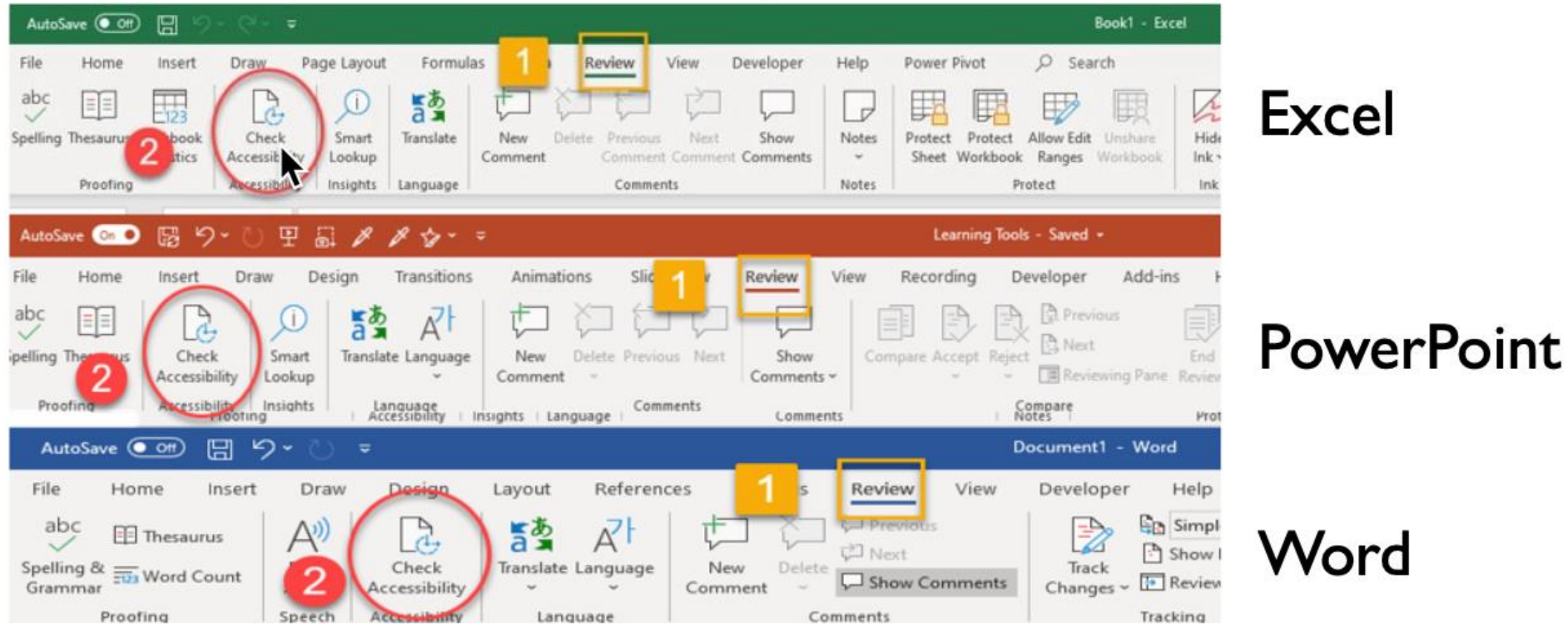

New Features in 365

### ACCESSIBILITY RIBBON NEW TOOLS

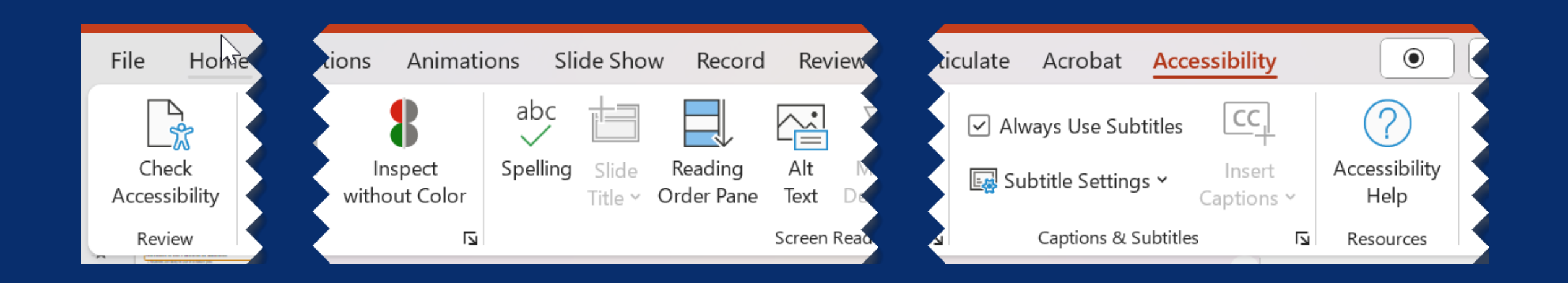

### INSPECT WITHOUT COLOR

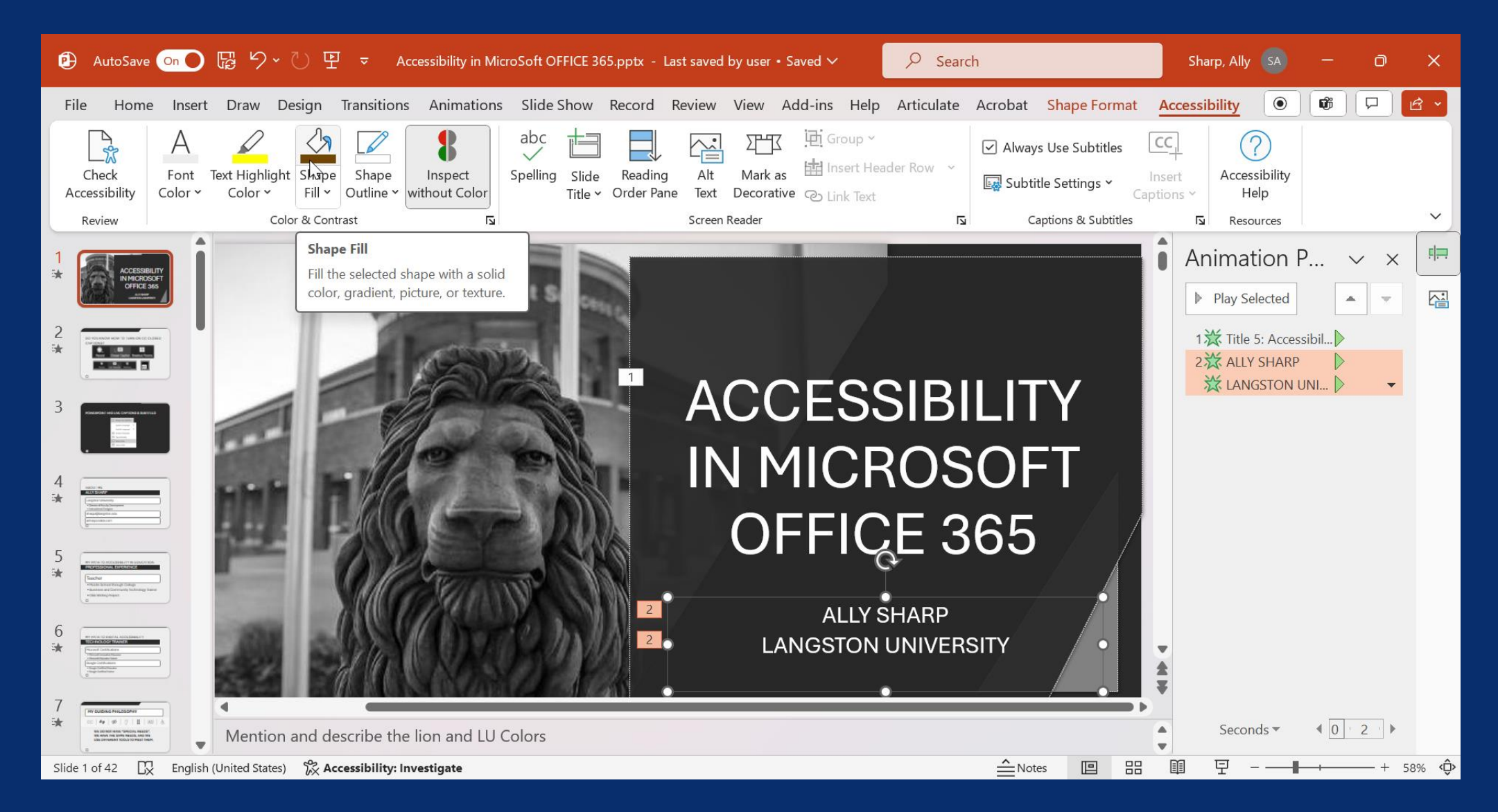

# ACCESSIBILITY CHECKER

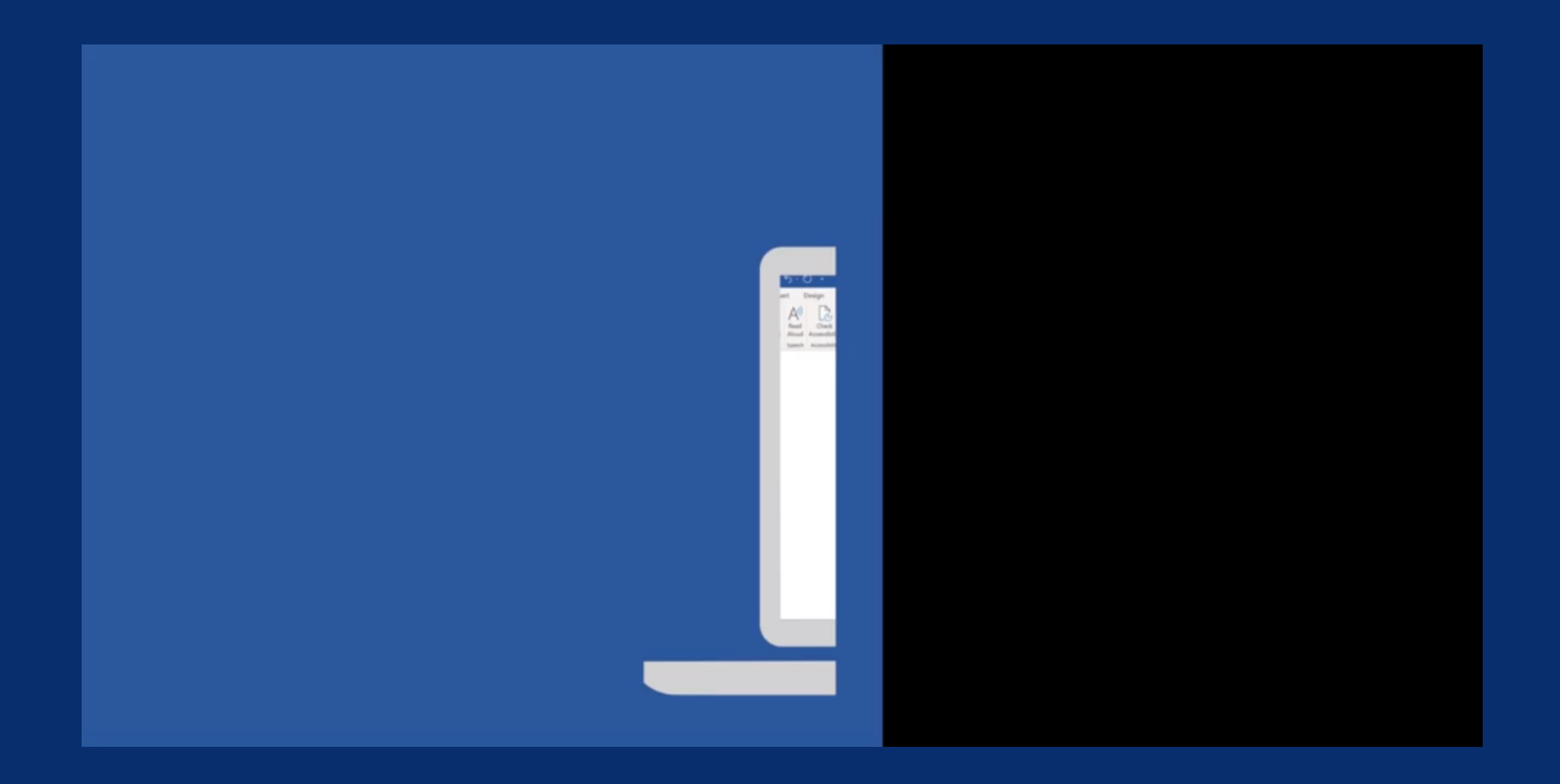

**THE EASIER IT IS FOR STUDENTS TO ACCESS YOUR CONTENT, THE EASIER IT IS FOR STUDENTS TO ENGAGE IN YOUR COURSE.**

# CONSIDER THESE STUDENTS

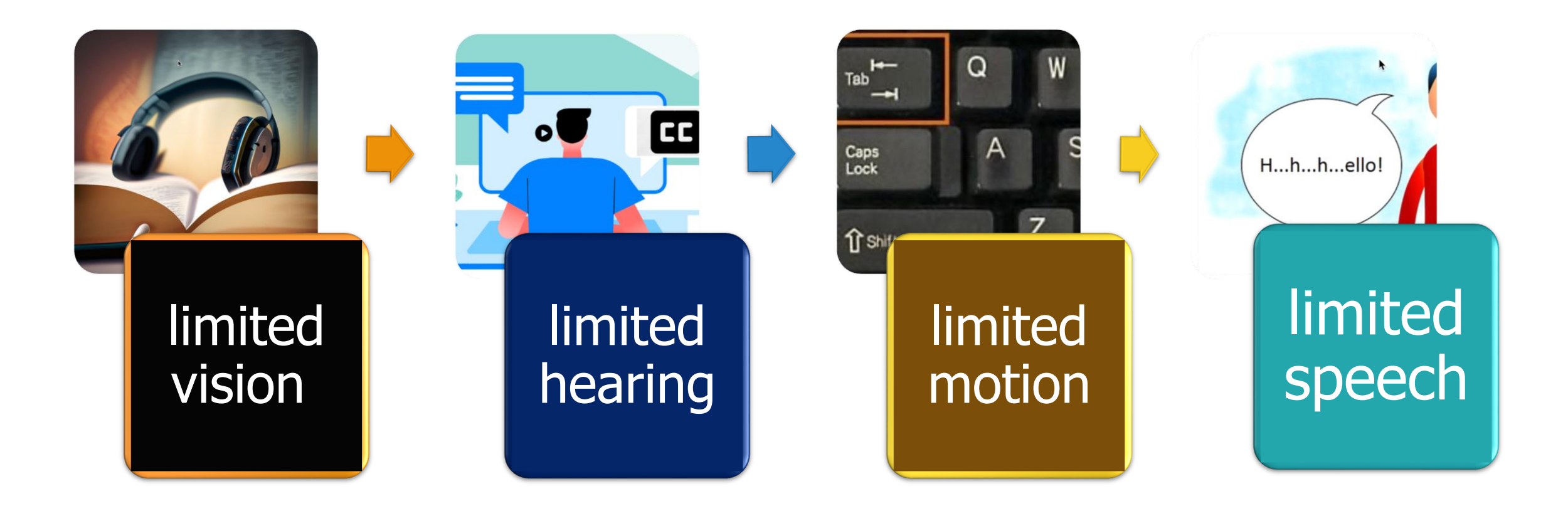

# PRINCIPLES OF UNIVERSAL DESIGN

**Useful for All**: Useable by everyone in the anticipated audience.

**Flexibility in Use:** Adaptable to users' needs**.**

**Simple and Intuitive Use:** Easy to understand and use.

**Perceptible Information:** Clear and effective communication.

**Tolerance for Error:** Minimizes mistakes (example: warnings).

**Ease of Use Effort:** Requires minimal physical effort.

**Size and Space Use**: (accommodate body space)

# MICROSOFT'S TOOLS

## "Learning Tools" "Accelerators"

Essential tools and resources for success

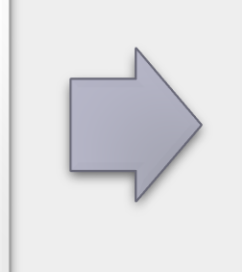

Emphasis on accessibility for both students and teachers

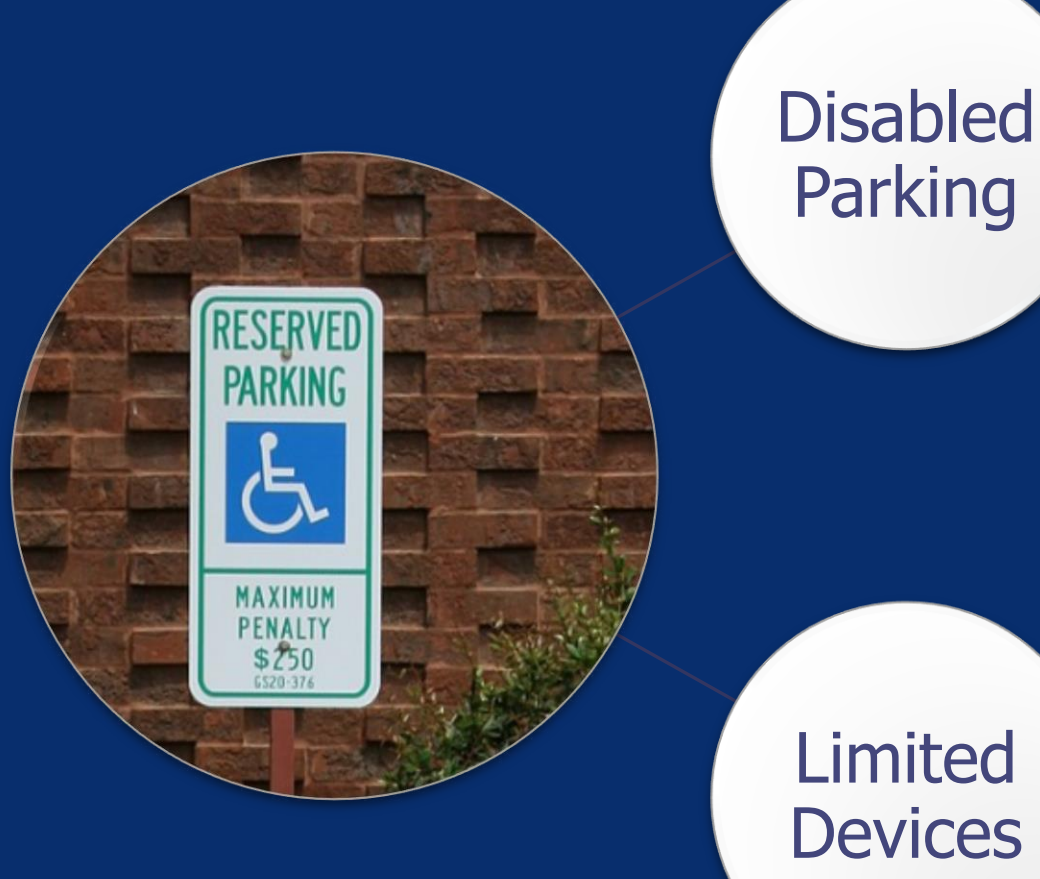

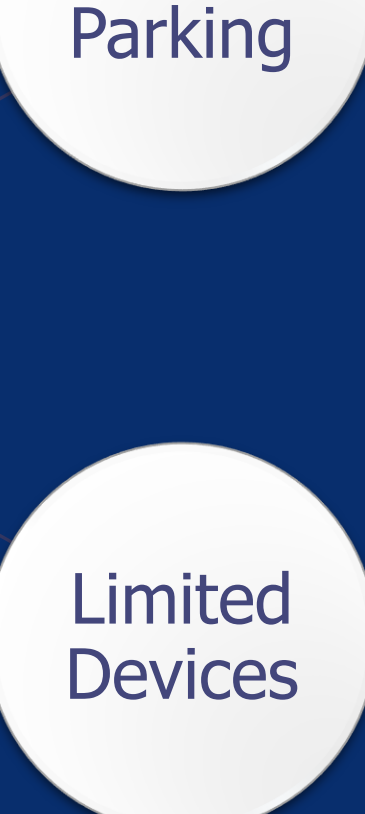

# EXCLUSIVITY

Exclusive tools are resource-limited and are reserved for people who meet specific criteria.

# INCLUSIVITY

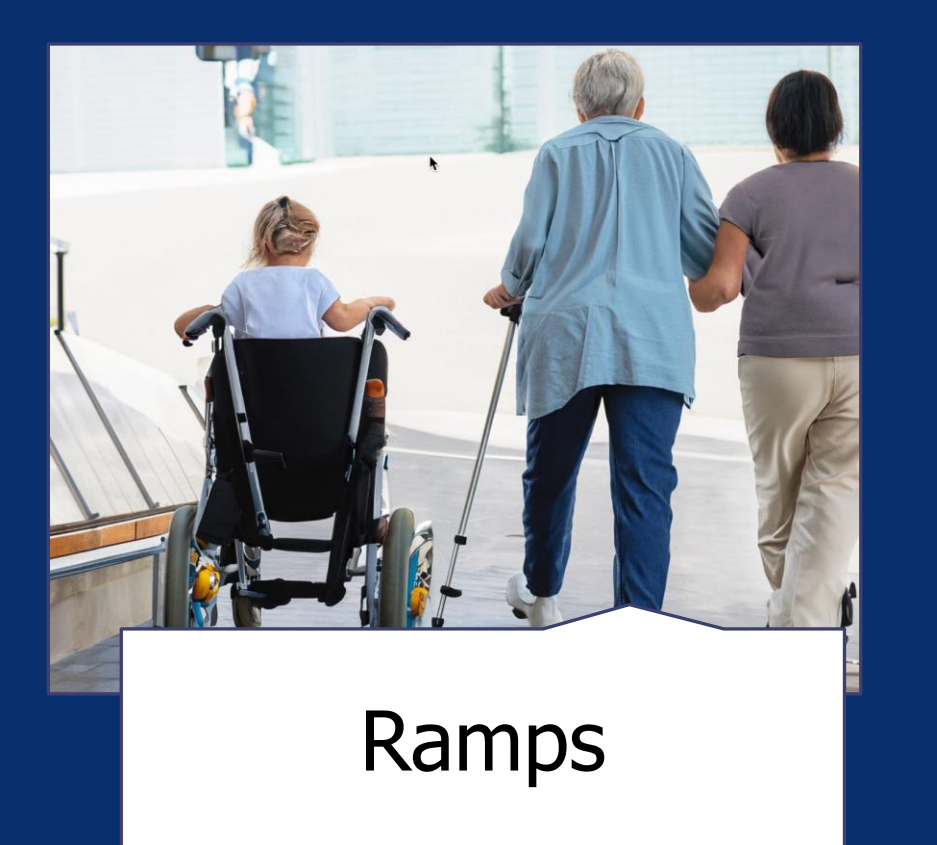

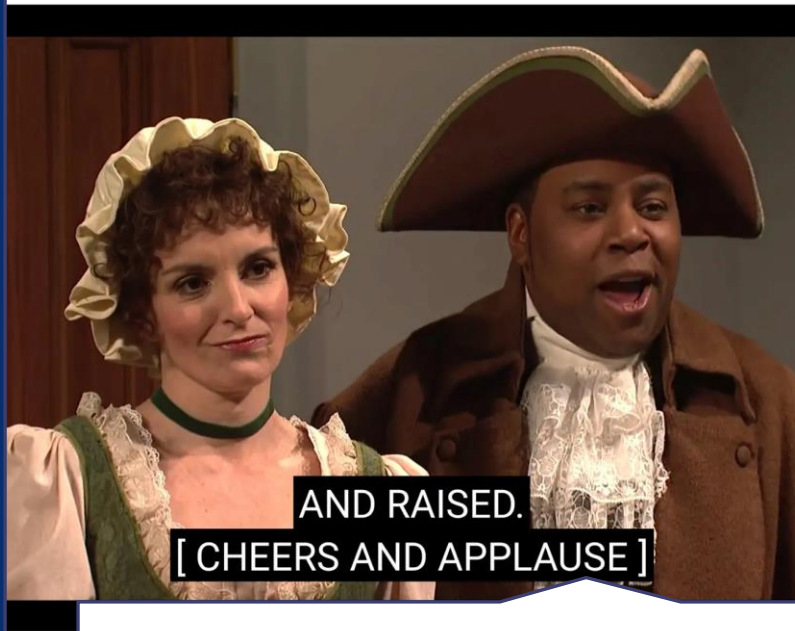

Ramps **Closed Captioning** 

**Inclusive** tools are available for everyone.

# **DEMONSTRATE USING INCLUSIVE AND ACCESSIBLE TOOLS SO PEOPLE SEE THEM AS NORMALIZED OPTIONS.**

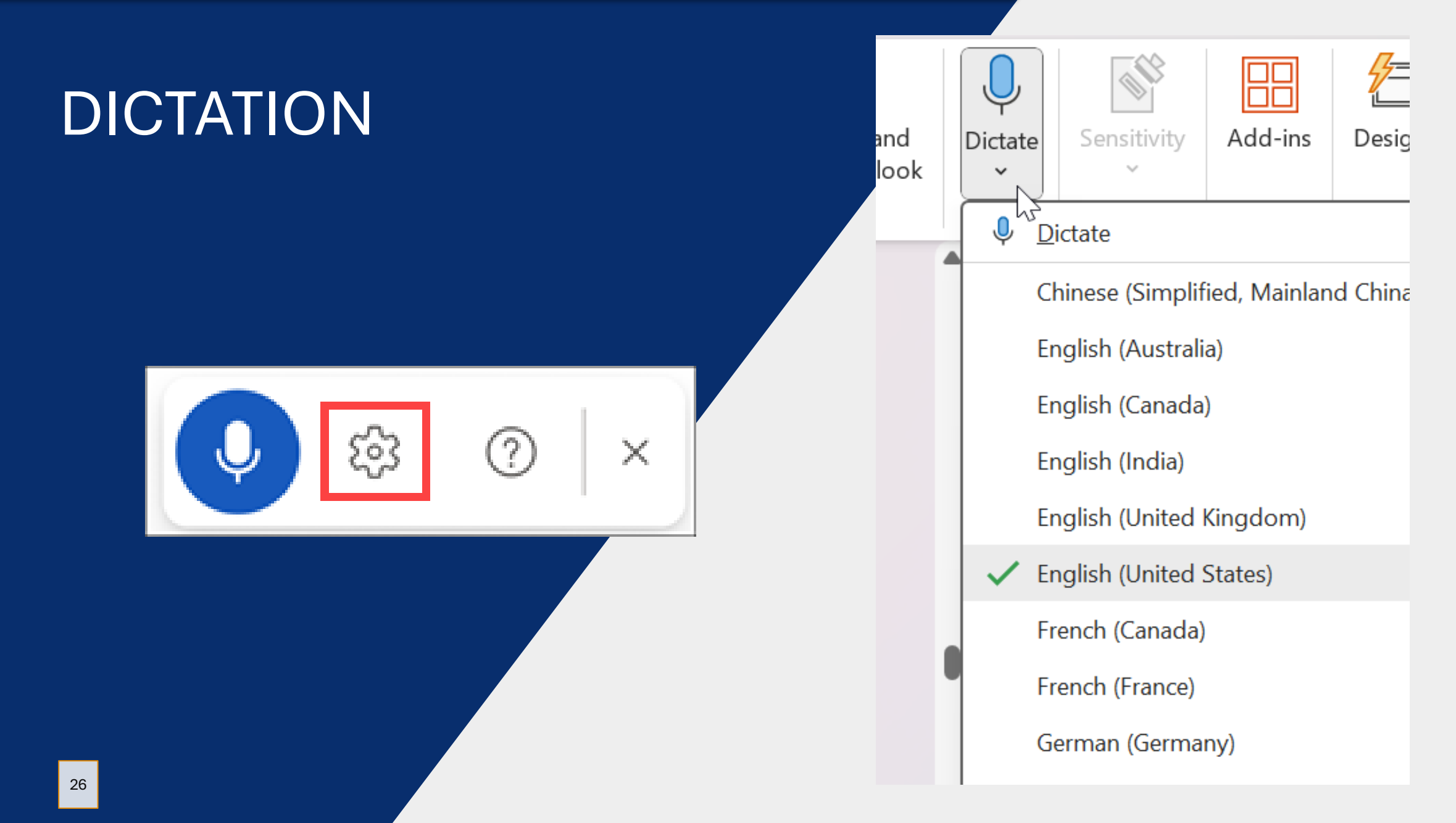

# KEYBOARD SHORTCUTS

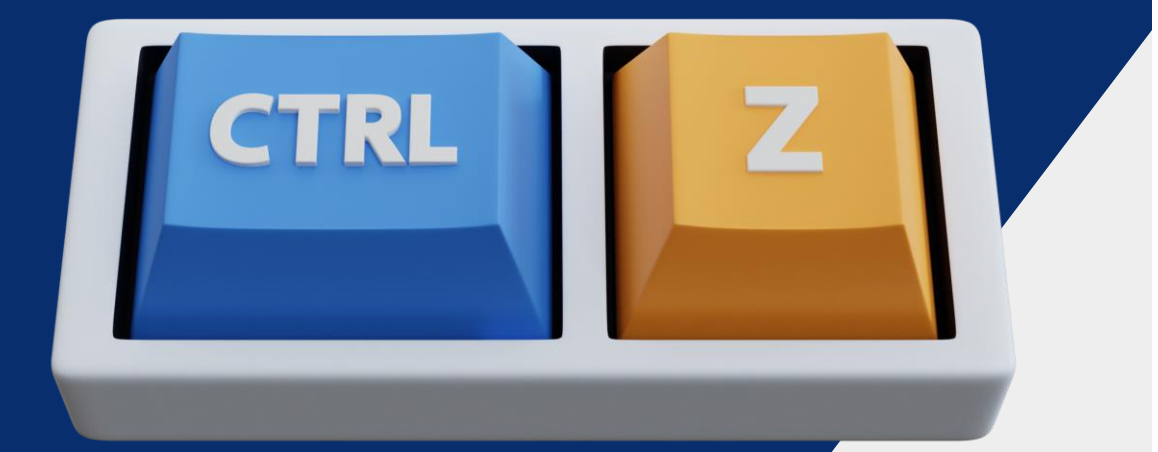

**Windows** macOS iOS **Android**  Web

- Keyboard shortcuts for Outlook
- Keyboard shortcuts in Word  $\blacksquare$
- Keyboard shortcuts in Excel  $\blacksquare$
- Use keyboard shortcuts to create PowerPoint presentations
- Use keyboard shortcuts to deliver PowerPoint presentations
- **Keyboard shortcuts for Microsoft Teams**  $\blacksquare$
- Keyboard shortcuts in OneNote  $\mathbf{u}$  .
- Keyboard shortcuts in Microsoft Planner
- Keyboard shortcuts in Project Online

# VIVA WELLBEING

#### How are you feeling?

Responses are private to you ①

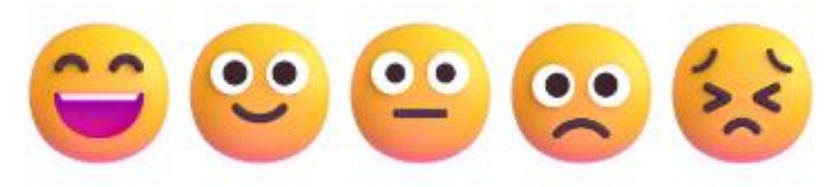

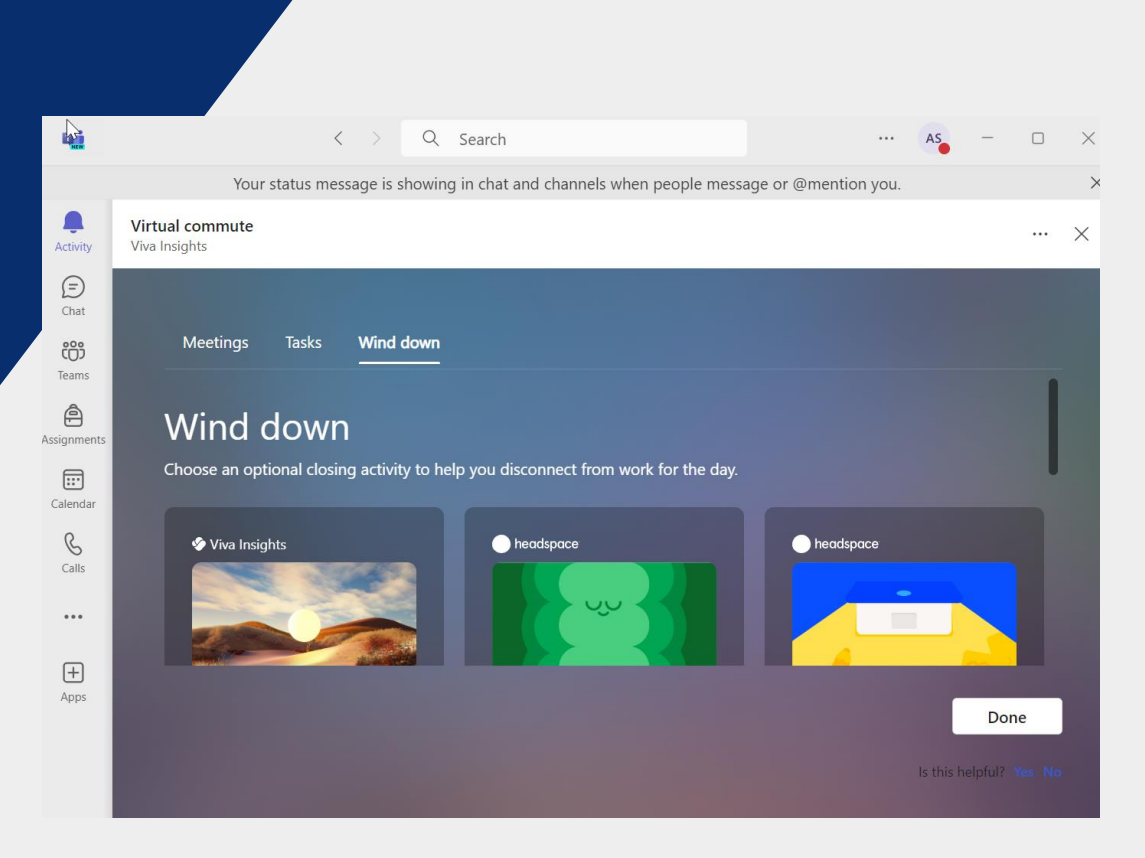

# MICROSOFT EDGE

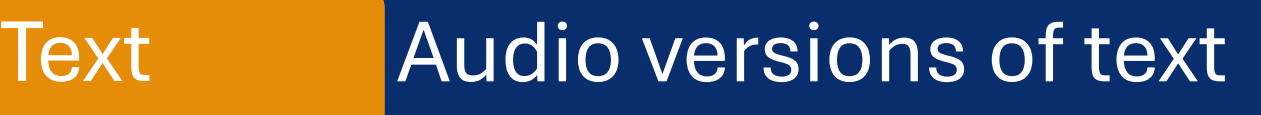

- Read Aloud
- **Immersive Reader**

## PDF Reader Adapts a fixed document

- Annotate pdfs
- Immersive Reader

#### Available Multi-Platform

• PC, Mac, Chromebook, Android, IOS

### AN EXAMPLE OF NORMALIZING TOOLS EDGE BROWSER : READ ALOUD

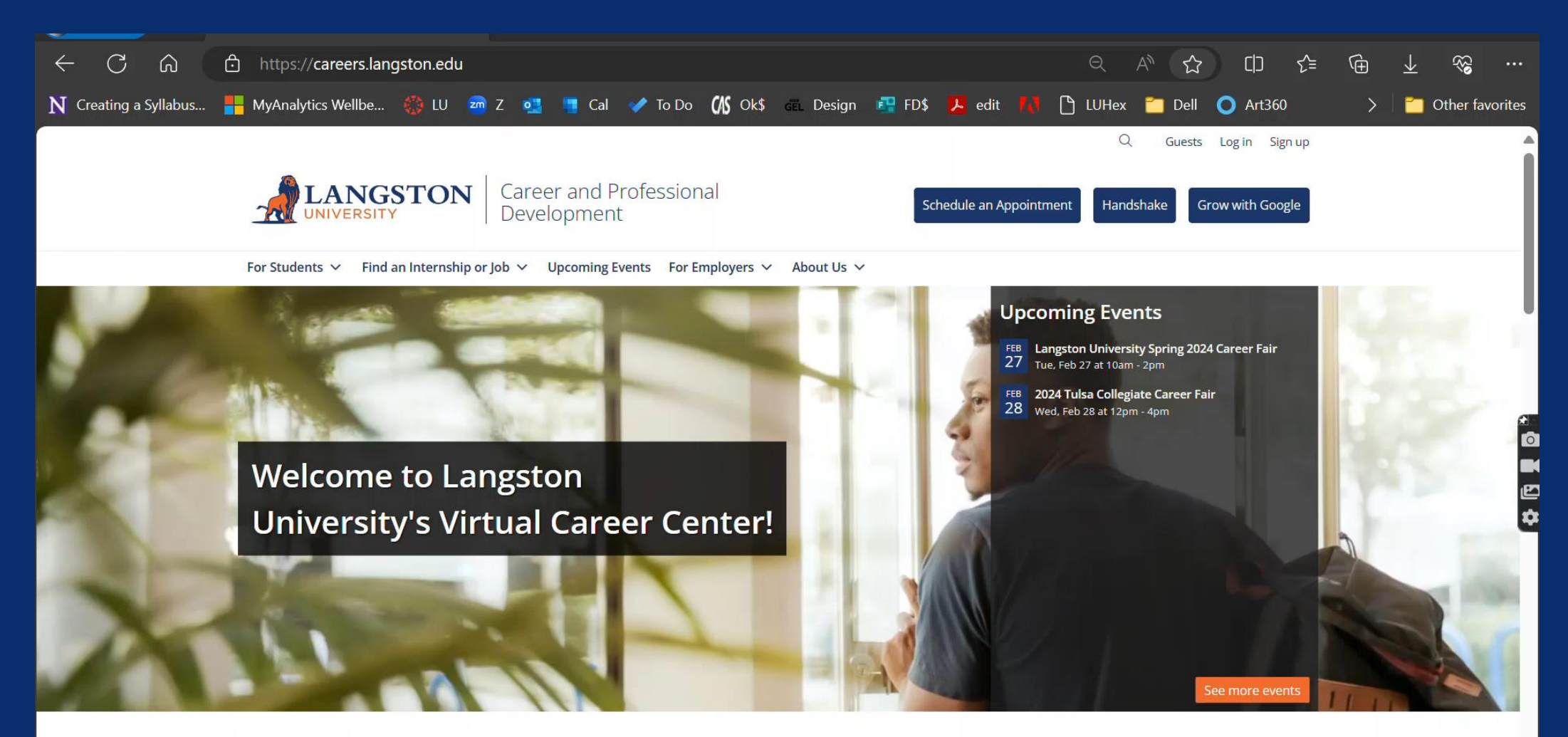

Read Aloud & Immersive Reader

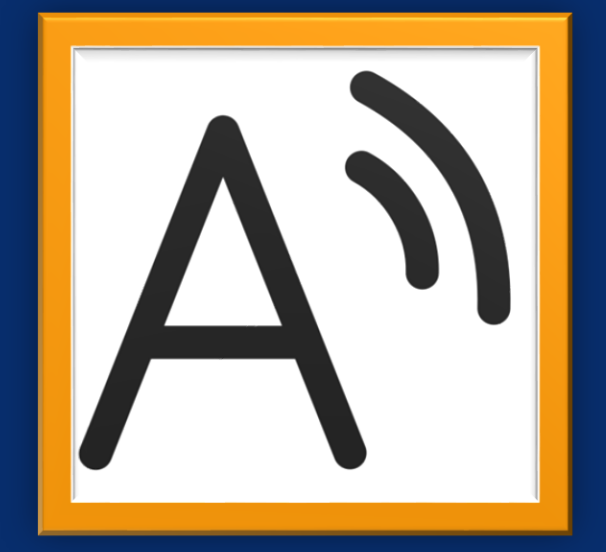

#### **Read** Aloud Works on Most Pages Available **Offline** • Images Stay on Page Ctrl+Alt+Space • Right Click Menu Immersive Reader Screen Tools • Change fonts, colors, focus, show syllables F9

#### **Translation**

- Voice and Text
- Picture Dictionary

## USING HEADING LEVELS Styles & Navigation

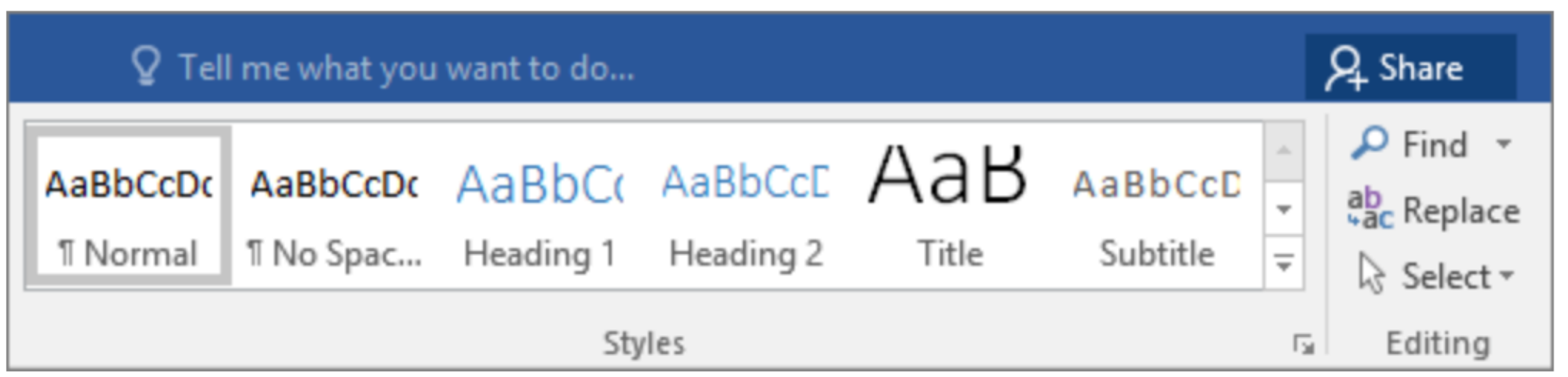

### BENEFITS OF HEADINGS

### **Navigation Ease & Speed**

• locate sections by tab, mouse, keyboard, or voice

#### Enhances Readability

- breaks up text blocks
- consistency

#### **Formatting is Easy**

- Design Tab in Word changes formats
- PDF Export with structure
- Auto generate Table of Contents

#### **Collaboration**

• Helps segment sections when working together

## HEADING LEVEL EXAMPLES

Headings fit an Outline Structure

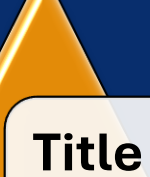

• Animals in Oklahoma

#### **Subtitle**

• Discovering Nature's Friends

#### **Heading 1**

• **Land Animals**

#### **Heading 2**

• Mammals

#### **Heading 3**

• Bison: The Prairie Kings

#### **ADAPTING THE VISUAL WORLD**

#### SEEING AI and LENS

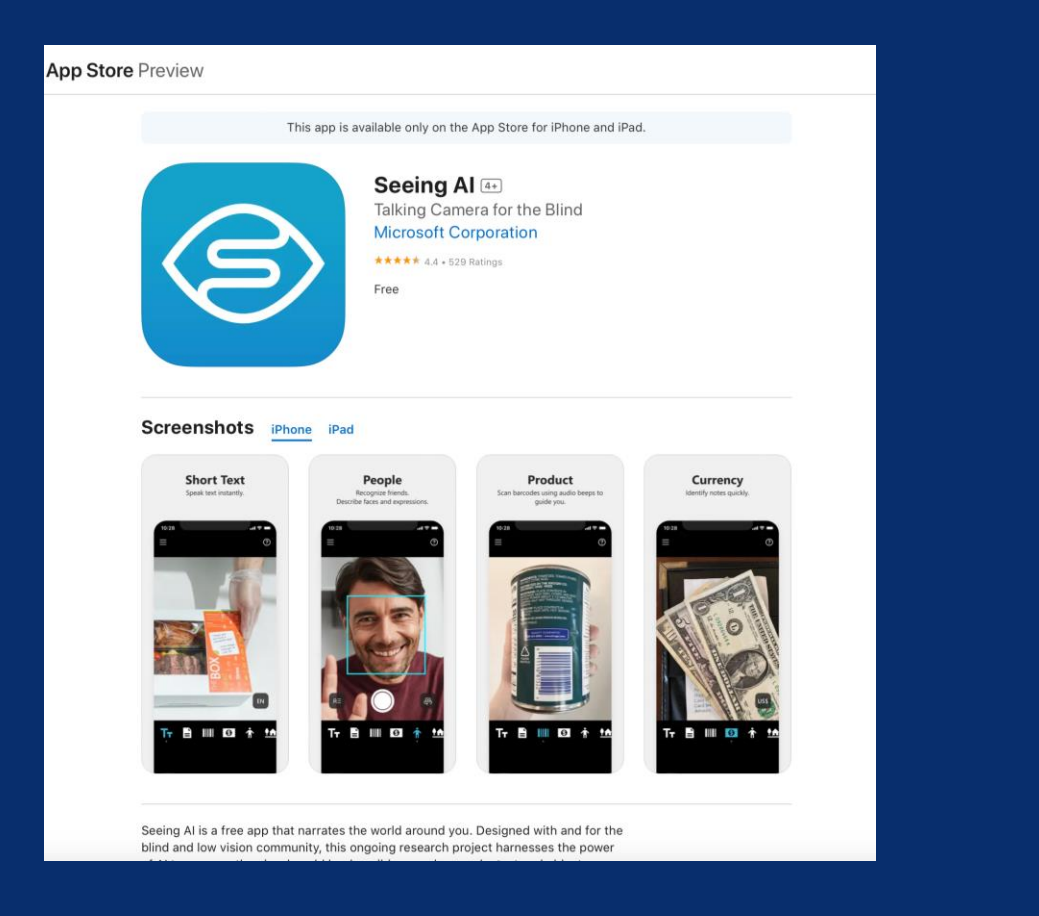

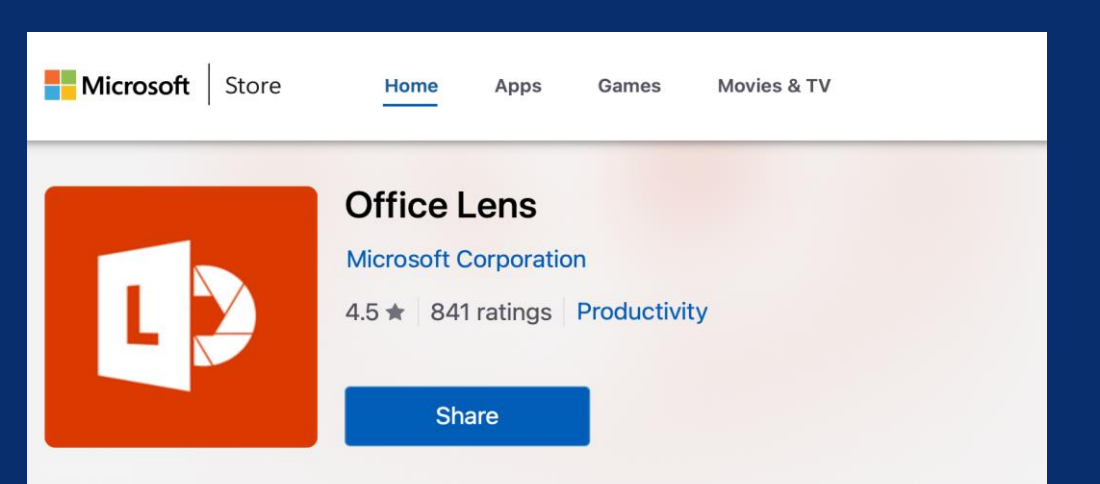

# Microsoft App: Seeing AI

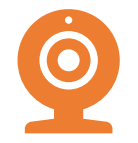

**Multiple modes in one app <b>Short Text Documents Products Products** 

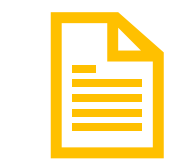

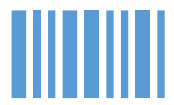

## Seeing AI: Available to Everyone for Free

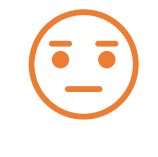

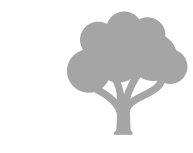

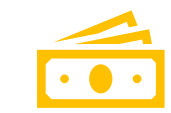

**People Scene Currency Color Handwriting**

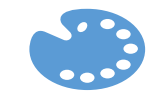

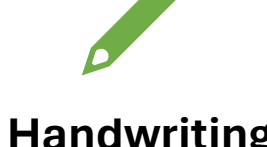

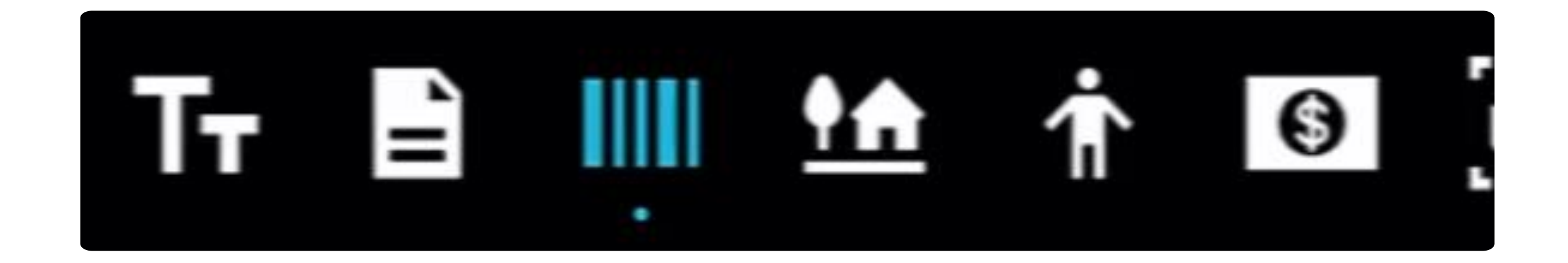

# Seeing AI Demonstration

These are real-time descriptions. I could barely record because it was so fast.

# Demonstration

#### Barcode

- Detergent
- BBQ Sauce

#### Document

• Reading a round hand-sanitizer can

#### Scene

- Bananas
- Photo
- Speaker
- Dog

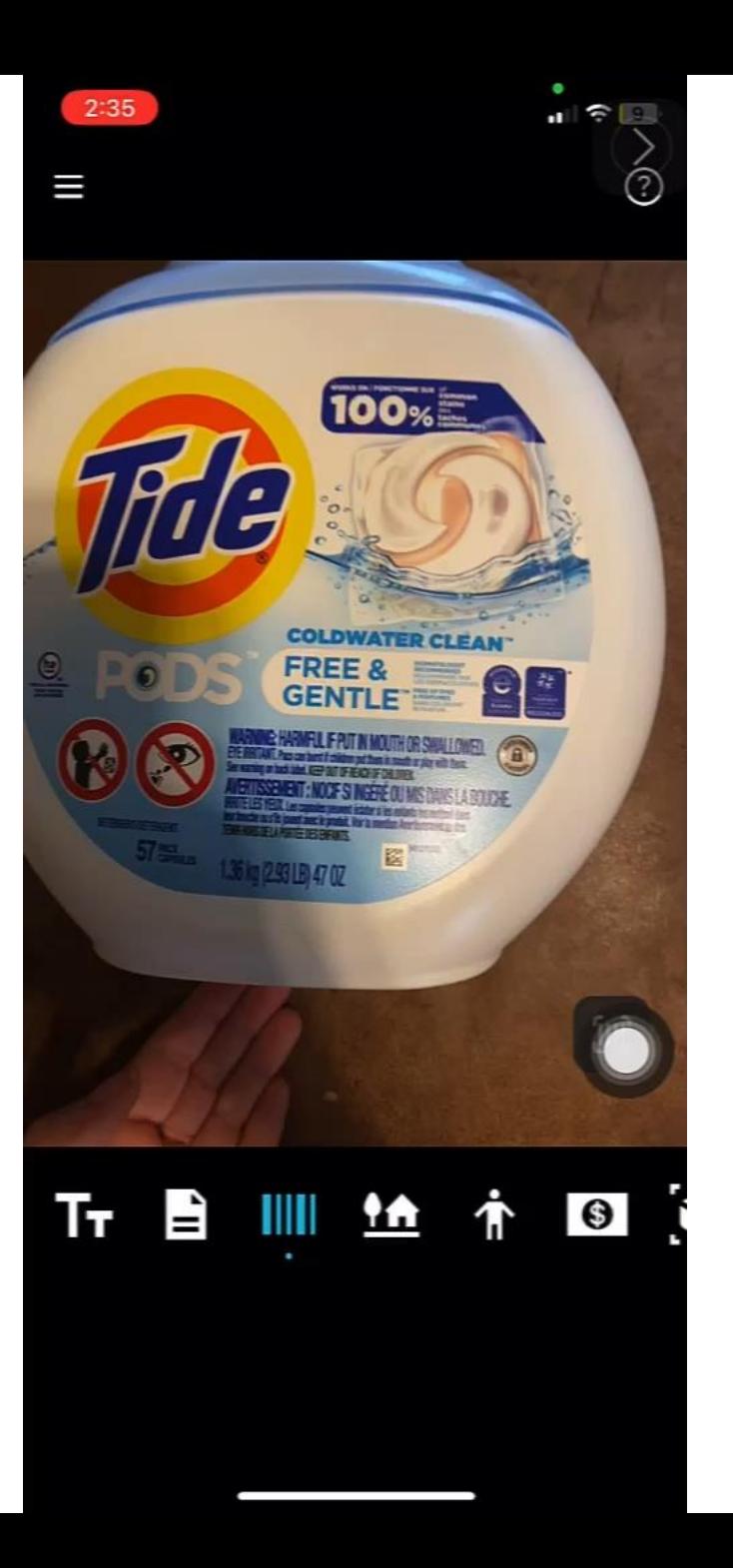

# Microsoft Lens

- Captures notes, sketches, drawings, whiteboards, pages, and equations
- Can focus on specific sections of the page.
- Scanner App
- Not as good as Seeing AI
- Somewhat annoying
- Works with Microsoft Office Apps
- For Android, Windows, and iOS

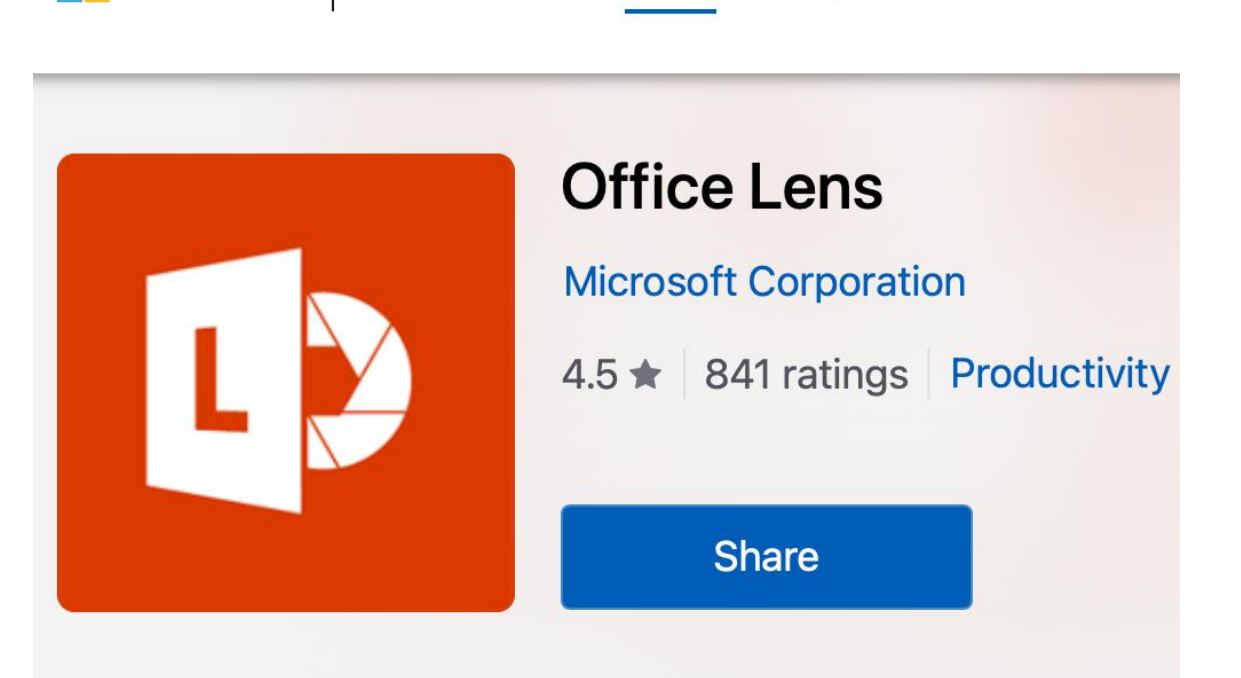

**Home** 

Apps

Games

Microsoft

Store

# Lens for Handwriting and Pages

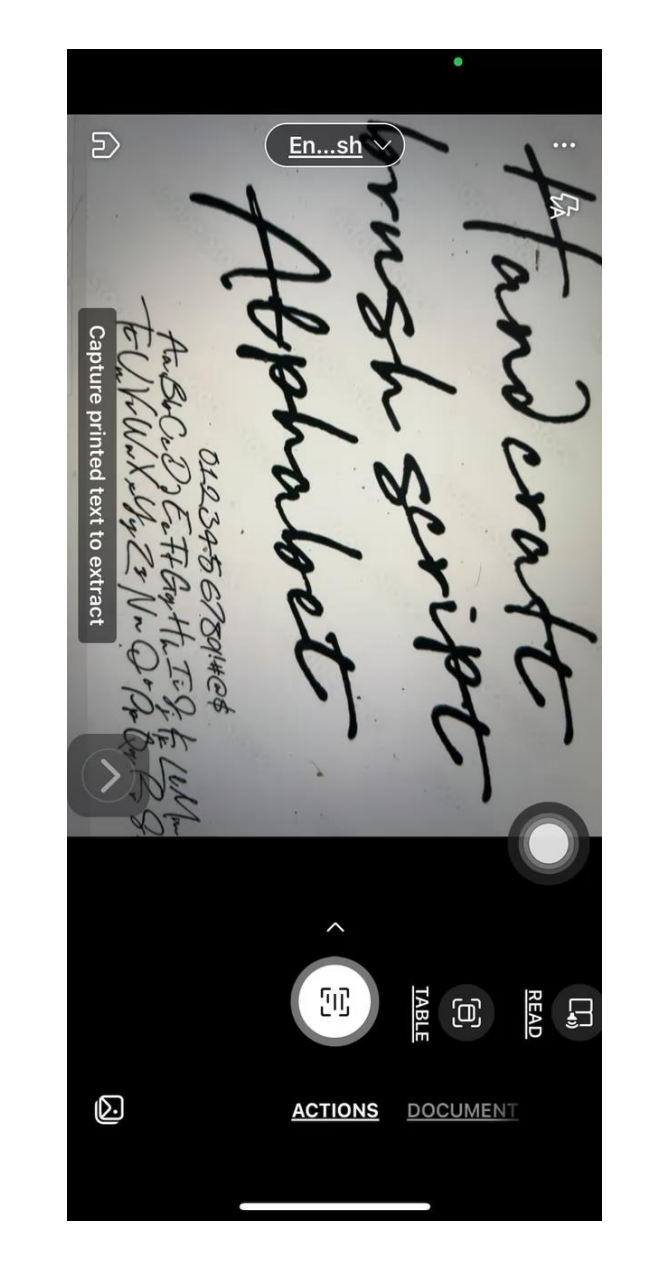

**The search paper about the En... sh** icated features, such this research paper.

#### **Creating a Business Repor**

When writing a business report, you want it to be easy to read. Dense bloo so break up your report with lists, headings/subheadings, and white space font, such as Calibri (Word's default font), Arial, or Times New Roman. He communication you may want to keep in mind when writing a report:

- · Plan before you write.
- · Know your audience.
- · Use active voice.
- · Avoid wordiness.
- · Use plain language; avoid overblown words.
- · Don't use clichés.
- · Use parallel structure.
- · Edit out anything that doesn't add to your meanir
- Organize your writing into short sections.

#### **Setting Margins**

Margins determine the amount of white space around the edges of the the entire document, a section, or selected text. The default margins in Spaced (Blank) templates, as well as many others, are one inch all arou of preset margins, or you can set your own custom margins.

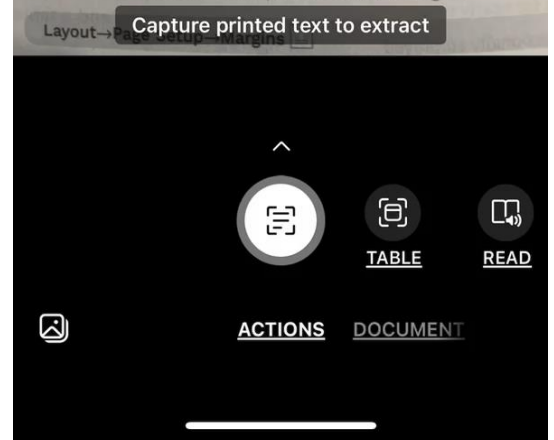

# Summary

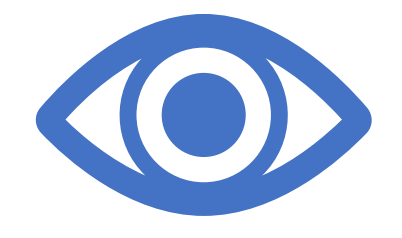

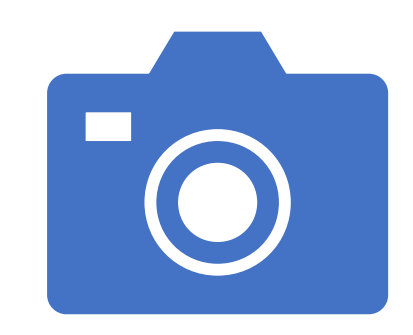

Seeing AI is a superstar that transforms the visual world into audio

Lens is a good scanner that links to directly to Office 365

# **NEXT STEPS**

#### **Explore the Microsoft Tools**

#### **Model how to use tools… (Immersive Reader !)**

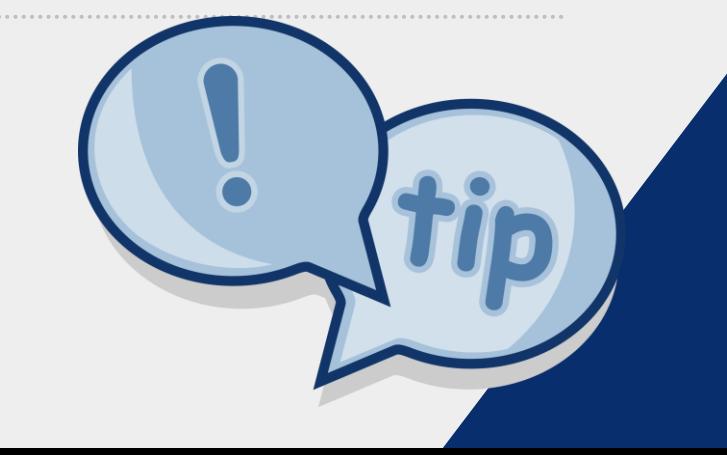

**Use the Accessibility Checker**

# **START WHERE YOU ARE. USE WHAT YOU HAVE. DO WHAT YOU CAN.**

# **-- ARTHUR ASHE**

# THANK YOU

Ally Sharp Langston University sharpa@langston.edu